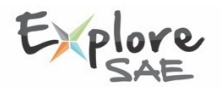

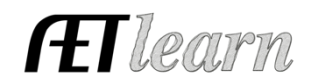

**Situation:** You are a student that has a scramble certificate (any type of animal) to help you pay of the purchase a new animal. You will invest time and money to potentially earn money and awards.

## **Handling a Scramble Certificate in AET**

**Step 1: Record Your Time -JOURNAL ENTRY (Scramble** activity)

Because you scrambled prior to purchasing an animal, your journal entry at this time is an FFA Other activity at the chapter level.

- Choose JOURNAL and other FFA
- Be sure to capture photos and attached them to your journal entry (Other FFA activity)

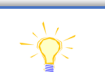

Journal: Other FFA-related Activity Activity: Scramble event name Type: Other Level: State

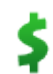

**Step 2**: **Record Your Certificate –** FINANCES (Recording the income)

Your certificate is an asset you have to use in buying your SAE, but this is prior to the SAE actually starting

- Choose FINANCES and Non-SAE Ag Earnings
- Enter the date of the certificate and select "Non-SAE Ag-related Earnings" and value of certificate(s)

This entry will show value in your records and be applied to the total cost of your animal once you purchase it.

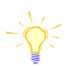

Financial: Non-SAE entries Vendor: Scrambled event name Amount: Value of Certificate Type: Non-SAE Ag-related Earnings Type: Other Memo: Calf Scramble Certificate

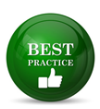

**Step 3:** When **You Purchase Your Animal –** You are ready to begin your new SAE (see your animal type example) Tips:

- Build your SAE plan and mention the scramble program and funds you collected
- Your animal purchase price is the full amount, your previous (step #2) offsets your cost
- See "**Student Help, Best Management Practices for Entrepreneurship SAEs"**

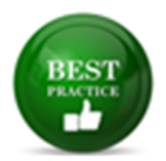

## **Best Management Practices (BMP) for SAEs (New Resources)**

- (1) Using AET's Experience Manager video (8-min.) or Active/Inactive SAEs video (4 min.)
- (2) Developing SAE Plans worksheets and (SAE Plan Video) for all projects.
- **(3) Important steps to Manage each type of sae**

(4) SAE current inventory value identifies how values are managed using records.